# <span id="page-0-0"></span>3.1 Karakteristieken

## **Inleiding**

Om functies te kunnen bestuderen is het vaak handig als je bijbehorende grafieken kunt bekijken. In veel gevallen, ook vaak in praktische situaties, zijn die grafieken niet eenvoudig goed in beeld te krijgen. Je wilt immers alle bijzonderheden kunnen zien! Pas dan kun je toppen bepalen en het bereik vaststellen. De kenmerkende eigenschappen van een grafiek (nulpunten, toppen, enz.) noem je 'karakteristieken'.

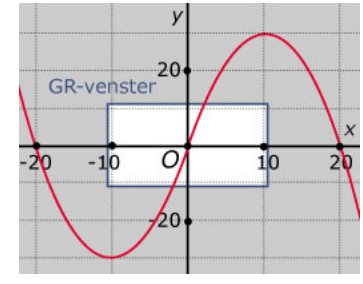

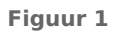

#### **Je leert in dit onderwerp**

- wat karakteristieken van een functie zijn;
- op welke manier je de karakteristieken van een functie kunt bepalen;
- extremen berekenen met behulp van de grafische rekenmachine.

### **Voorkennis**

- het begrip functie en de bijbehorende notaties gebruiken;
- grafieken en tabellen van functies maken (ook met de grafische rekenmachine);
- het domein en het bereik van een functie opschrijven;
- werken met transformaties van een functie.

## **Verkennen**

### **Opgave V1**

Gegeven is functie f met  $f(x) = -0.01x^3 + 4x$ .

- **a** Breng de grafiek op de grafische rekenmachine in beeld met de standaardinstellingen van je venster.
- **b** De grafiek lijkt een rechte lijn. Waardoor komt dat?
- **c** Bekijk de grafiek van  $f$  opnieuw, maar neem nu als venster:  $[-40.40] \times [-40.40]$ . Hoeveel nulpunten heeft de functie?
- **d** Hoe kun je zeker weten dat je alle nulpunten in beeld hebt?
- **e** Hoe kun je er achter komen wat je voor de  $\nu$ -as moet instellen?

## **Uitleg**

Het is niet altijd gemakkelijk om de grafiek van een functie goed in beeld te krijgen op de grafische rekenmachine. Je wilt in ieder geval alle snijpunten met de assen en alle toppen te zien krijgen (als ze er zijn). De snijpunten met de assen en de toppen noem je de karakteristieken van de grafiek van de functie.

Neem bijvoorbeeld de functie f met  $f(x) = -0.01x^3 + 4x$ . Met de standaardinstellingen van het venster krijg je de grafiek niet goed in beeld. Maar hoe weet je dat vooraf? Om dat te weten begin je met het berekenen van de nulpunten:

$$
-0.01x3 + 4x = 0
$$
  

$$
-0.01x(x2 - 400) = 0
$$
  

$$
x = 0 \text{ y } x = -20 \text{ y } x = 20
$$

Dit zijn drie nulpunten in totaal.

Bekijk je de tabel, dan zie je dat voor x-waarden vanaf - 25 t/m 25 de bijbehorende y-waarden ongeveer tussen - 50 en 50 liggen. Nu kun je het venster goed instellen.

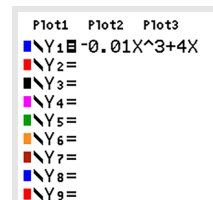

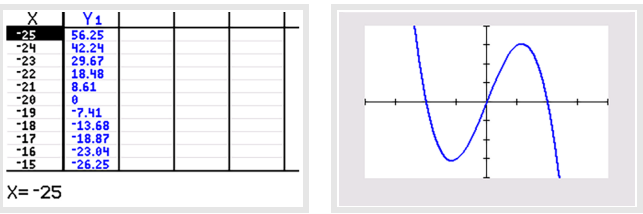

**Figuur 2**

#### **Opgave 1**

In de **[Uitleg](#page-0-0)** staat de functie  $f(x) = -0.01x^3 + 4x$ .

- **a** Bereken zelf algebraïsch de nulpunten van de gegeven functie.
- **b** Maak de grafiek van f op de grafische rekenmachine. Welke instellingen kies je om ervoor te zorgen dat alle toppen en nulpunten zichtbaar zijn?
- **c** Bereken met behulp van de grafische rekenmachine de coördinaten van de toppen van f. Geef benaderingen op twee decimalen nauwkeurig.
- **d** Schrijf het domein en het bereik van f op.
- **e** Los nu op:  $f(x) \le x$ . Geef benaderingen op twee decimalen nauwkeurig.

#### **Opgave 2**

Gegeven is de functie  $f$  met  $f(x) = \frac{1}{2}(x - 40)^4 + 100$ .

- **a** Maak de grafiek van f met de grafische rekenmachine. Gebruik de standaardinstellingen van het venster. Wat gaat er mis? Verklaar dit.
- **b** Helpt het berekenen van nulpunten om de grafiek van  $f$  in beeld te krijgen?

De grafiek van  $f$  ontstaat door translatie uit de grafiek van  $y = \frac{1}{2}$  $\frac{1}{2}x^4$ .

- **c** Hoeveel nulpunten en hoeveel toppen heeft de grafiek van  $y = \frac{1}{2}$  $\frac{1}{2}x^4$ ?
- **d** Welk venster moet je instellen om de grafiek van f goed in beeld te krijgen?
- **e** Schrijf het domein en het bereik van f op.

### **Theorie en voorbeelden**

#### **Om te onthouden** 目

Als je de grafiek van een functie f goed in beeld hebt, zijn alle **karakteristieken** zichtbaar (op het gewenste domein). Karakteristieken zijn bijvoorbeeld:

- de **snijpunten met de assen**;
- de **toppen**; dat zijn de punten met (lokale) maxima en minima, de **extremen**.

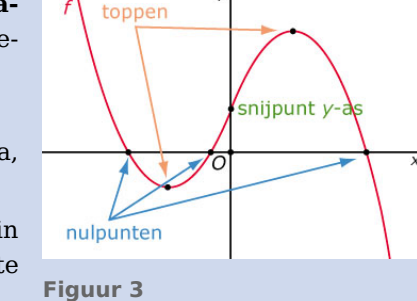

Om de grafiek van een functie  $f$  goed in beeld te brengen, begin je vaak met het berekenen van de nulpunten door  $f(x) = 0$  op te lossen.

Vervolgens bekijk je op de grafische rekenmachine de tabel van de functie voor x-waarden die minstens lopen vanaf het kleinste nulpunt tot het grootste nulpunt. Probeer een idee te krijgen waar de grafiek stijgt en daalt. Waar functiewaarden van stijgen naar dalen gaan of omgekeerd overgaan, liggen toppen van de grafiek.

Soms kun je ook gebruikmaken van transformaties van een bijbehorende standaardfunctie, met name translaties ten opzichte van de assen.

Nu kun je een bruikbare **schets van de grafiek** maken, waarin je in ieder geval de karakteristieken aangeeft en je kunt het venster van je rekenmachine goed instellen.

#### **Voorbeeld 1**

Maak de grafiek van de functie  $f$  met  $f(x) = 0.1x^4 - 20x^2$ . Schrijf het domein en het bereik van f op.

#### Antwoord

Een goede schets van een grafiek laat alle karakteristieken ervan zien. Die probeer je daarom eerst te achterhalen.

De nulpunten van  $f$  vind je door  $f(x) = 0.1x^4 - 20x^2 = 0$  op te lossen.

$$
0.1x4 - 20x2 = 0
$$
  
x<sup>4</sup> - 200x = 0  
x<sup>2</sup>(x<sup>2</sup> - 200) = 0  
x = 0 \lor x = ±\sqrt{200}  
x = 0 \lor x = -10\sqrt{2} \lor x = 10\sqrt{2}

Nu is  $10\sqrt{2}$  ≈ 14,1, dus je bekijkt de tabel van f bijvoorbeeld op het interval [-20,20]. Je ziet dat de bijbehorende functiewaarden variëren tussen - 1000 en ongeveer 8000. Het lijkt erop dat je de toppen van de grafiek uit de tabel kunt aflezen, maar daar kun je nog niet zeker van zijn.

Maak de grafiek op de grafische rekenmachine met geschikte vensterinstellingen en laat de grafische rekenmachine de coördinaten van de toppen berekenen. Je zult zien dat de coördinaten gehele getallen zijn.

Je vindt nu D<sub>f</sub> = ℝ en B<sub>f</sub> = [-1000, →).

#### **Opgave 3**

Gebruik de functie  $f$  met  $f(x) = 0.1x^4 - 20x^2$  uit **Voorbeeld 1**.

- **a** Bereken zelf de nulpunten van de gegeven functie.
- **b** Maak de grafiek van f op de grafische rekenmachine. Welke instellingen kies je om ervoor te zorgen dat alle toppen en nulpunten zichtbaar zijn?
- **c** Laat de grafische rekenmachine de toppen berekenen.
- **d** Schrijf het domein en het bereik van  $f$  op.
- **e** Los op:  $f(x) \le 100x$ . Rond af op gehele getallen.

#### $\mathcal{L}^{\text{max}}$ **Opgave 4**

Gegeven is de functie  $f$  met  $f(x) = 100x(x - 10)(x - 20)^2$ .

- **a** Welke nulpunten heeft de grafiek van f?
- **b** Welke vensterinstellingen laten alle karakteristieken zien?
- **c** Bepaal de extremen van deze functie in gehele getallen nauwkeurig.
- **d** Welk bereik heeft deze functie?

#### <span id="page-3-0"></span>**Voorbeeld 2**

Maak een schets van de grafiek van de functie q met  $q(x) = 0.1x^4 - 20x^2 + 12000$ . Geef het domein en bereik van  $q$ .

#### Antwoord

Ook nu probeer je eerst alle karakteristieken te achterhalen.

De nulpunten van f vind je door  $f(x) = 0.1x^4 - 20x^2 + 12000 = 0$  op te lossen. Deze vergelijking heeft echter geen reële oplossingen.

Als je goed kijkt, zie je dat de grafiek van f bijna hetzelfde is als die van  $q(x) = 0.1x^4 - 20x^2$ , alleen moet je op de grafiek van  $q$  een translatie van 12000 ten opzichte van de  $x$ -as toepassen om die van  $f$ te krijgen. Je berekent daarom eerst de nulpunten en toppen van g. Vervolgens schets je met behulp daarvan de grafiek van  $f$ .

Je vindt nu D<sub>f</sub> = ℝ en B<sub>f</sub> = [11000, →).

### **Opgave 5**

Gegeven is de functie  $f$  met  $f(x) = 0.1x^4 - 20x^2 + 12000$ .

- **a** Wat gaat er mis bij het berekenen van de nulpunten van de gegeven functie?
- **b** Maak de grafiek van f op de grafische rekenmachine. Welke instellingen kies je om ervoor te zorgen dat alle toppen en nulpunten zichtbaar zijn?
- **c** Laat de grafische rekenmachine de coördinaten van de toppen berekenen.
- **d** Los op:  $f(x) \le 1000x$ . Rond af op gehele getallen.

#### **Opgave 6**

Gegeven is de functie  $g$  met  $g(x) = 600 - 0.01(x - 20)^3$ .

- **a** Bereken het nulpunt van *q* exact.
- **b** Bereken het snijpunt van de grafiek van  $q$  met de y-as.
- **c** Met welke vensterinstellingen krijg je de grafiek van q zo in beeld dat alle karakteristieken zichtbaar zijn?
- **d** Heeft deze functie uiterste waarden? Waarom kun je dit met zekerheid zeggen?

#### **Voorbeeld 3**

#### **[Bekijk de applet.](https://math4all.pragma-pod.nl/resources/geogebra/vb-bg24-ex2-a1.html)**

Speelt de luchtweerstand geen rol, dan is de baan van een afgeschoten voorwerp  $P$  een zuivere parabool. Bijvoorbeeld  $h(x) = -0.005x^{2} + x$ . Hierin is x de horizontale afstand die het voorwerp heeft afgelegd (in meter) en h de bijbehorende hoogte boven de grond (in meter). Bereken bij welke afstand de hoogte maximaal is en bereken hoe hoog het voorwerp maximaal komt.

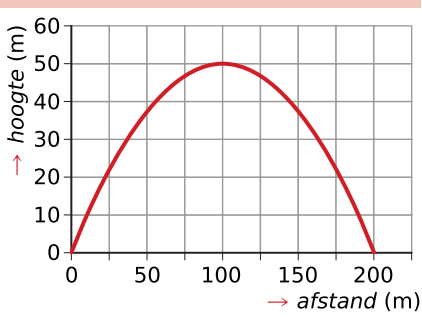

#### Antwoord

**Figuur 4** Bepaal eerst de nulpunten door  $h(x) = 0$  op te lossen. Door ontbinding in factoren vind je  $x(-0.005x + 1) = 0$  en dit geeft:

 $x = 0$   $\vee$   $x = 200$ . Omdat een parabool symmetrisch is, zit het maximum bij  $x = 100$ . De hoogte is dus maximaal bij 100 m. Omdat  $h(100) = 50$  komt het voorwerp maximaal 50 meter hoog.

#### **Opgave 7**

Bekijk de parabolische baan met  $h(x) = -0.005x^2 + x$  uit **[Voorbeeld 3](#page-3-0)**.

- **a** Als je de grafiek met de grafische rekenmachine wilt maken, zijn de standaardinstellingen van het venster niet geschikt. Waarom niet?
- **b** Om het hoogste punt te kunnen bepalen met de grafische rekenmachine, moet je de grafiek goed in beeld hebben. Waarom bereken je nu eerst de nulpunten?
- **c** Bij welke vensterinstellingen komt de hele baan in beeld? Plot de grafiek.

## **Verwerken**

### **Opgave 8**

**Contract** 

Maak bij elk van de functies een grafiek (met alle karakteristieken zichtbaar) en schrijf het domein en het bereik op. Benader waar nodig in gehele getallen nauwkeurig.

**a**  $f(x) = 80x - 0.01x^4$ 

- **b**  $q(x) = 40 \sqrt{x + 20}$
- **c**  $h(x) = 0.2(x 5)^{4} + 120$

#### **Opgave 9 Contract**

De functies f en g zijn gegeven door  $f(x) = (x^2 - 100)(x^2 - 500)$  en  $g(x) = x^4$ .

- **a** Breng de grafieken van  $f$  en  $g$  op de grafische rekenmachine in beeld, zodat alle karakteristieken zichtbaar zijn. Welke vensterinstellingen kies je?
- **b** Geef van beide functies het bereik.
- **c** Los algebraïsch op:  $f(x) \ge g(x)$ .

#### **Opgave 10**

Er wordt vaak van uitgegaan dat de geluidssnelheid in lucht 340 meter per seconde is. Dat is niet helemaal waar. In werkelijkheid hangt de snelheid van het geluid af van de temperatuur. Bij windstil weer wordt het verband bij benadering weergegeven door de volgende formule:

$$
v=331\sqrt{1+\frac{T}{273}}
$$

Hierbij is  $\nu$  de snelheid van het geluid in meter per seconde bij een temperatuur van  $T$  in graden Celsius.

- **a** Maak de grafiek van  $v$ .
- **b** Welk deel van de grafiek zal in de praktijk bruikbaar zijn?
- **c** Bij welke temperaturen ligt de geluidssnelheid bij windstil weer tussen de 320 en de 340 m/s? Geef je antwoord op één decimaal nauwkeurig.

#### **Opgave 11**

Gegeven is de functie  $f(x) = -x^3 + 27x + 44$ .

- **a** Bereken de coördinaten van het snijpunt van de grafiek van  $f$  met de y-as.
- **b** Bereken de nulpunten van de grafiek van  $q(x) = -x^3 + 27x$ .
- **c** Met behulp van de voorgaande berekeningen kun je bepalen hoe je het venster van de rekenmachine moet instellen om de grafiek van  $f$  met al zijn karakteristieken in beeld te krijgen. Licht dit toe.
- **d** Bereken de extremen van  $f$ .

#### **Opgave 12**

De functie f is gegeven door  $f(x) = (x + 1)(x^2 - 16)$ . Van een van de twee toppen van de grafiek van  $f$  is de  $x$ -coördinaat positief.

- **a** Teken de grafiek van f met de grafische rekenmachine zodat alle karakteristieken zichtbaar zijn en geef de coördinaten van deze top.
- **b** Punt  $P$  is het snijpunt van de grafiek van  $f$  met de y-as. Punt  $Q$  is het snijpunt van de grafiek van  $f$ met de positieve  $x$ -as. Stel op algebraïsche wijze een vergelijking op van de rechte  $k$  door  $P$  en  $Q$ .

**(naar: examen havo wiskunde B in 2011, eerste tijdvak)**

#### **Toepassen**

#### **Opgave 13: Rechthoek onder halve cirkel**

Gegeven is de functie f door  $f(x) = \sqrt{400 - x^2}$ . Van rechthoek  $ABCD$  liggen de punten A en B op de x-as en de punten  $C$  en  $D$  op de grafiek van  $f$ . Neem aan dat  $x_B = p > 0$ .

- **a** Bereken de coördinaten van  $C$  als rechthoek  $ABCD$  een vierkant is.
- **b** Bereken de coördinaten van C op twee decimalen nauwkeurig als rechthoek ABCD een zo groot mogelijke oppervlakte heeft.

#### **Opgave 14: Windturbines**

De laatste jaren wordt een steeds grotere hoeveelheid stroom opgewekt door wind. Voor het omzetten van windenergie in elektriciteit gebruikt men windturbines. De energieproductie per tijdseenheid wordt het 'vermogen' genoemd. De eenheid van vermogen is watt. Je ziet een windturbine. Het vermogen van een windturbine hangt hoofdzakelijk af van de ashoogte, de windsnelheid en de rotordiameter. Voor een bepaald type windturbine met vaste ashoogte en vaste rotordiameter geldt:

- de turbine treedt in werking bij windsnelheden vanaf 4 m/s;
- bij windsnelheden van 4 tot en met 15 m/s geldt voor het vermogen P (in kilowatt)  $P = 0.195v^3$ , waarbij v de windsnelheid is in m/s;
- bij windsnelheden van 15 tot 25 m/s laat men de draaisnelheid van de turbine om veiligheidsredenen niet verder toenemen: het geleverde vermogen blijft daardoor op een constant peil;
- bij windsnelheden vanaf 25 m/s wordt de turbine uitgeschakeld.
- **a** Teken voor windsnelheden van 0 m/s tot 30 m/s de grafiek van het vermogen als functie van de windsnelheid  $\nu$ .
- **b** Voor welke windsnelheden wordt er een vermogen van meer dan 500 kilowatt bereikt?

**(naar: examen havo wiskunde B in 2001, tweede tijdvak)**

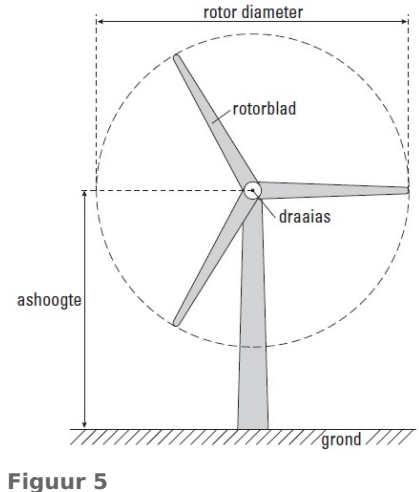

## **Testen**

## **Opgave 15**

Gegeven is de functie  $f$  met  $f(x) = (40 + 2x)^2 \cdot (x - 10)$ .

- **a** Bereken de nulpunten van de grafiek van  $f$ .
- **b** Bij welke vensterinstellingen krijg je de grafiek van  $f$  zo in beeld dat alle karakteristieken zichtbaar zijn?
- **c** Los op op één decimaal nauwkeurig:  $f(x) < -100x^2$ .

## **Opgave 16**

Bepaal de nulpunten en de top van  $f(x) = -0.5(x + 20)^{4} + 128$ .

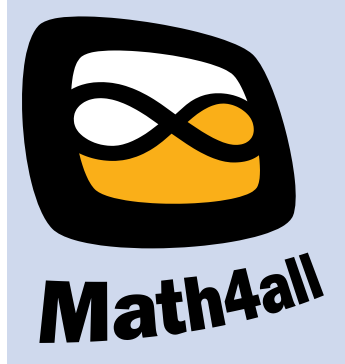

© 2024

Deze paragraaf is een onderdeel van het Math4All wiskundemateriaal.

Math4All stelt het op prijs als onvolkomenheden in het materiaal worden gemeld en ideeën voor verbeteringen in de content of dienstverlening kenbaar worden gemaakt. Klik op  $\blacksquare$  in de marge bij de betreffende opgave. Uw mailprogramma wordt dan geopend waarbij het emailadres en onderwerp al zijn ingevuld. U hoeft alleen uw opmerkingen nog maar in te voeren.

Email: f.spijkers@math4all.nl

Met de Math4All Foliostraat kunnen complete readers worden samengesteld en toetsen worden gegenereerd. Docenten kunnen bij a.f.otten@math4all.nl een gratis inlog voor de maatwerkdienst aanvragen.